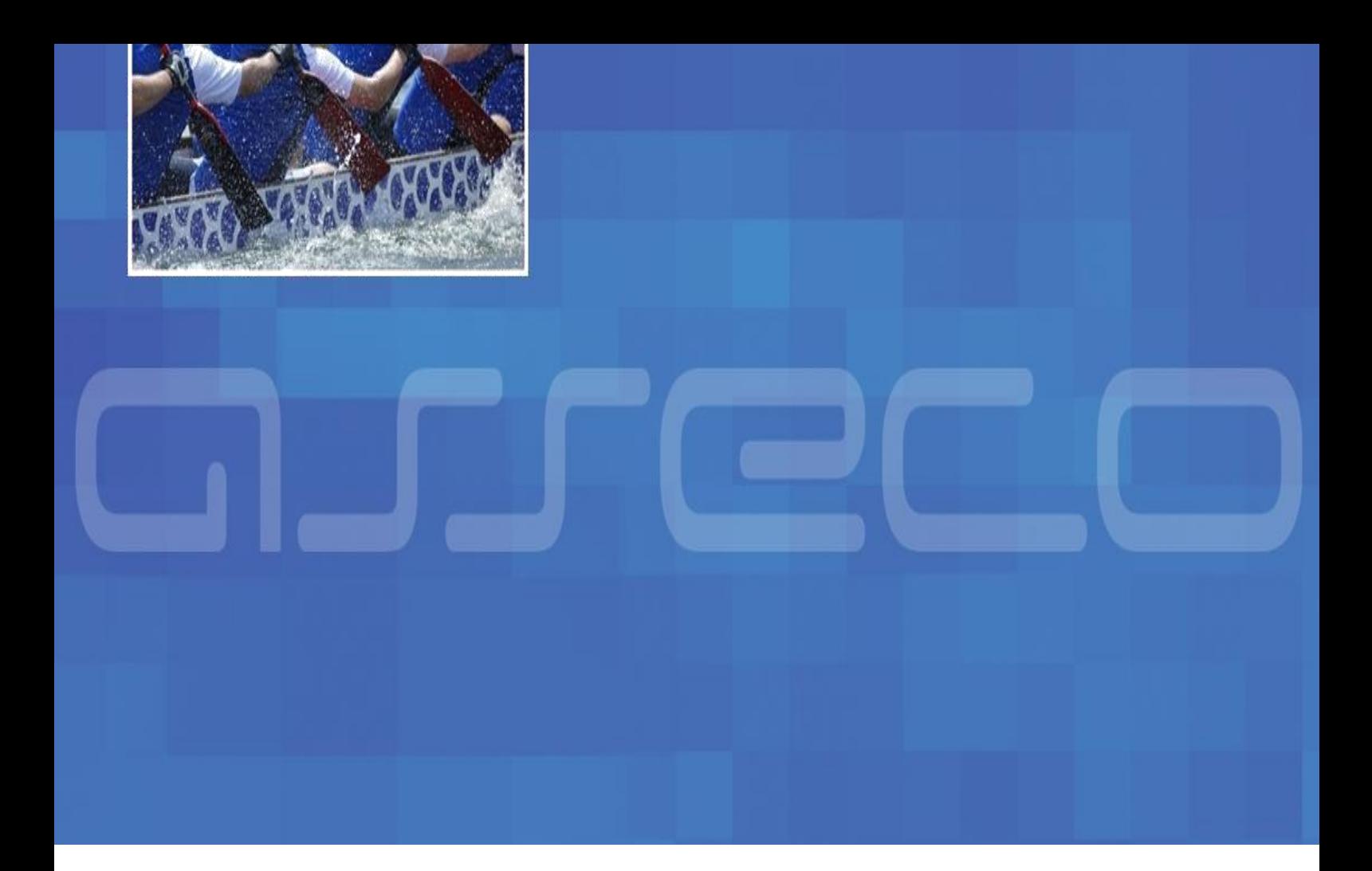

## **N-ESTPAY**

# *ENTEGRASYON DOKÜMANI*

# *3D PAY HOSTING MODELİ*

*Versiyon 1.3*

*24 Nisan 2014*

NESTPAY ÜYE İŞ YERİ ENTEGRASYON 3D PAY HOSTING MODELİ

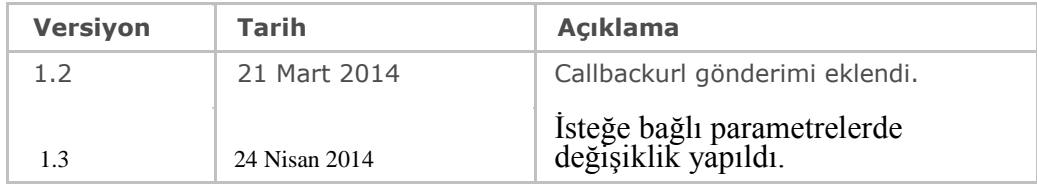

# **İNDEKS**

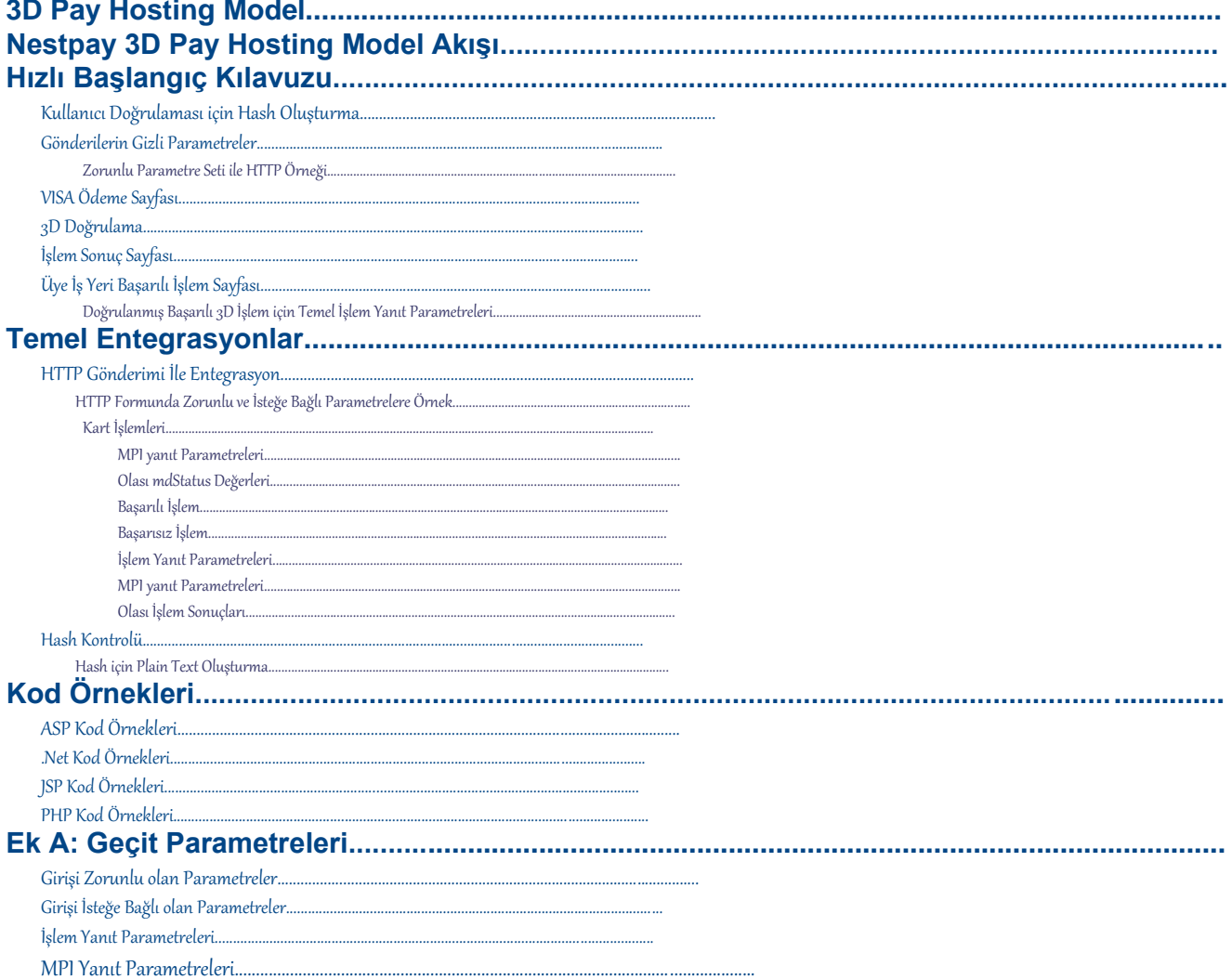

# **3D Pay Hosting Model**

3D Pay Hosting, 3D işlemleri destekleyen, ödeme sayfasına temel internet entegrasyon modelidir.

#### **Temel Özellikler:**

- 3D ile, Kredi Kartı ile yapılan işlemlerin güvenliğini sağlar.
- Üye iş yeri entegrasyonu için HTTP Post metodunu kullanır.
- Ödeme işlemi Nestpay tarafından otomatik tamamlanır.

Gerekli olan tüm alışveriş verileri müşteriden sağlandıktan sonra, üye iş yeri sunucusunda benzersiz bir Sipariş Numarası oluşturulur. Bu sipariş numarası ve gerekli parametler (Sipariş tutarı, para birimi, müşteri adı/soyadı gibi) Nestpay' e (ödeme geçidi) HTTP Post metodu ile gönderilir.

Kart ödeme metotlarında üye iş yeri sunucusu kart detaylarını yani kart numarası, kart güvenlik numarasını ve son kullanma tarihi gibi bilgileri ibraz etmesi gerekir. Kart bilgileri müşteriden elde edildikten ve Sipariş verildikten sonra 3D akışı (kayıt ve doğrulama sorgulaması) başlar. 3D akışında, müşterinin 3D doğrulama bilgileri kartı veren banka tarafından doğrulanır. Bankanın müşteriyi doğrulamak için kullandığı yöntemler değişiklik gösterebilir. Örneğin; 3D doğrulama metodunun kullanımında bankaya göre 3D güvenlik şifresi, tek kullanımlık şifre, güvenlik sorusu gibi yöntemlerle farklılık gösterir.

- 1. Kart bilgileri Nestpay tarafından alındığı için, müşteri bu bilgilerin üye iş yeri tarafından kaydedilmediğini bilir.
- 2. Entegrasyon süreci kolaydır.
- 3. Bankanın SSL sertifikası kullanılır. Bu nedenle, yazılımda modifikasyon yapılamaz.
- 4. Üye iş yeri zorunlu olan bilgiler dışında kendi istediği verileri de POST edebilir ve bu bilgileri bankadan geri alır. Örneğin; kullanıcı adı, kullanıcı e-posta adresi, kullanıcı kimlik numarası gibi.

# **Nestpay 3D Pay Hosting Model Akışı**

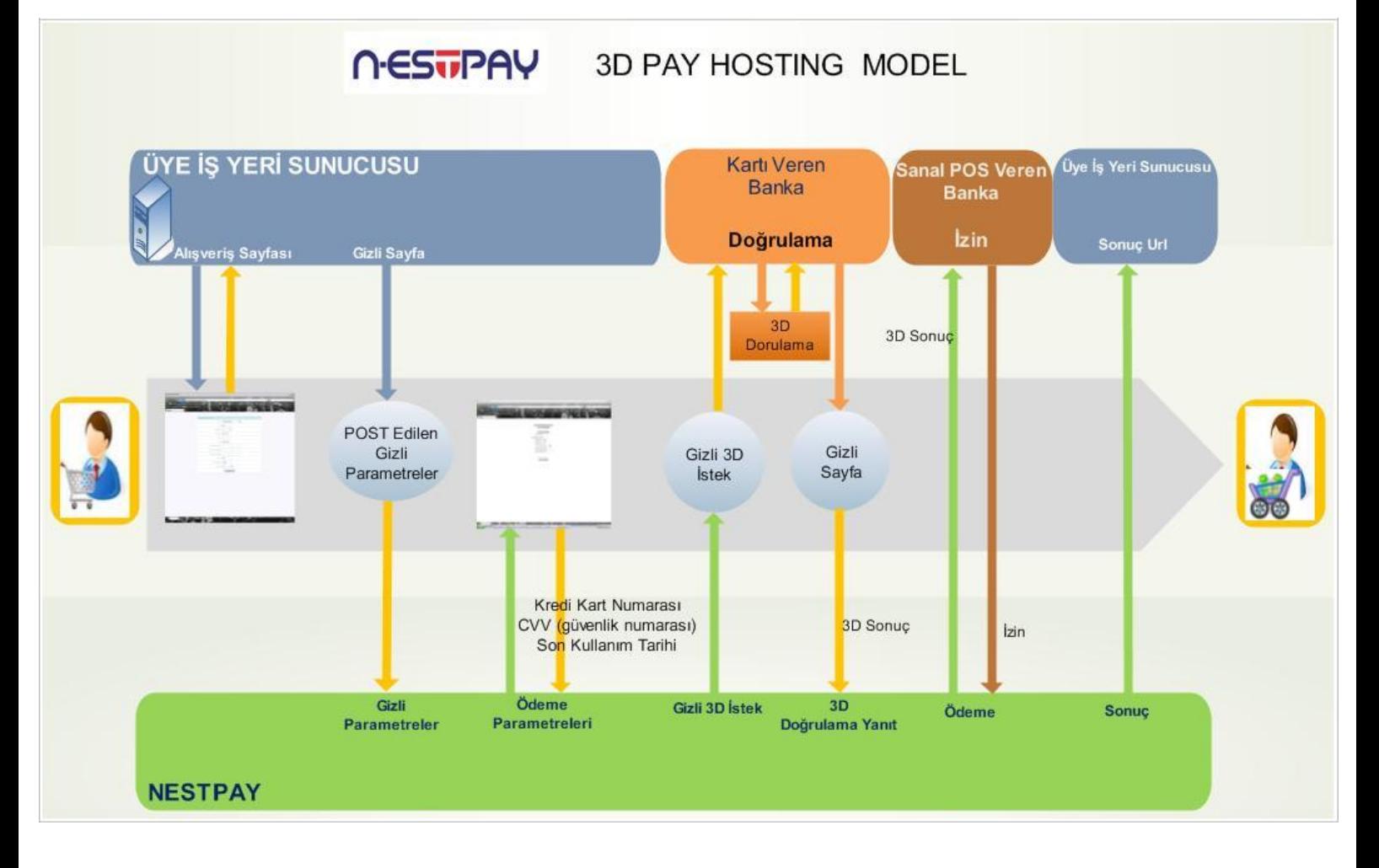

**3D PayHosting Model Diyagramı**

# **Hızlı Başlangıç Kılavuzu**

3D Pay Hosting modelinde başarılı bir Visa satış işleminde;

## **Kullanıcı Doğrulaması için Hash Oluşturma**

Hash'lenmiş satır SHA1 algoritması kullanılarak ve based64-kodlama versiyonu ile oluşturulur. Kullanıcı doğrulama için Hash'lenmiş (karma) satır oluşturmak için;

• Verilen sipariş ile aşağıdaki değerleri ekleyin:

```
plaintext = clientid + oid + amount + okurl + failurl + transaction
type + taksit + rnd+ callbackurl + storekey ;
```
#### **Verilen Parametreler**

```
clienid: 990000000000001
oid: 1291899411421
amount: 91.96
okurl: https://www.teststore.com/success.php
failurl: https://www.teststore.com/fail.php
callbackurl: https://www.teststore.com/fail.php
 transaction type: Auth
Taksit: 2
rnd: asdf
storekey: 123456
Hash
plaintext = 990000000000001129189941142191.96
https://www.teststore.com/success.phphttps://www.teststore.com/fail.phpAuth2 
asdf123456
Hash = Base64(SHA1(plaintext)
```
### **Geribildirim (Callbackurl)**

Ödeme sonucuyla ilgili otomatik bildirim almak için callbackUrl parametresi kullanılır. okUrl/failUrl'e benzer biçimde tüm ödeme sonuç parametreleri callbackUrl adresine post edilir. Bu şekilde kart sahibi işyeri sonuç sayfasına yönlenmeden tarayıcı penceresini kapattığında oluşan veri kaybı önlenmiş olur. Geribildirim mesajları işyeri mesajlardan birine "Approved" cevabı dönene kadar her beş dakikada bir otomatik olarak gönderilir. Geribildirimler işyeri rapor ekranından yönetilebilir.

### **Gönderilerin Gizli Parametreler**

Zorunlu girdi parametrelerini gizli olarak Nestpay Ödeme Geçidinde yer alan **https://host/fim/est3dgate** linkine gönderilir.

**clientid:** Üye iş yeri numarası (Nestpay tarafından verilen numaradır.) **storetype: "**3d\_pay\_hosting**"** (Mağaza da kullanılan ödeme model tipi) **hash:** Kullanıcı doğrulama için Hash değeri **islemtipi:** "Auth" (Satış) **amount:** Tutar **currency:** ISO para birimi kodu (TL için 949) **oid:** Sipariş numarası **okUrl:** Nestpay Ödeme Geçidine gelen başarılı işlem bilgilendirmesini üye iş yeri tarafındaki başarılı işlem bildirimi için önceden belirlenmiş olan URL' e iletilir. **CallbackUrl :**Ödeme sonucuyla ilgili otomatik bildirim almak için callbackUrl parametresi kullanılır. **failUrl:** Nestpay Ödeme Geçidine gelen başarısız işlem bilgilendirmesini üye iş yeri tarafındaki başarısız işlem bildirimi için önceden belirlenmiş olan URL' e iletilir. **lang:** Nestpay ödeme sayfasında kullanılan dil. (Türkçe için "tr", İngilizce için "en") **pan**: Kredi Kartı Numarası **Ecom\_Payment\_Card\_ExpDate\_Year**: Kredi kartı son kullanma tarihi (Yıl)

**Ecom\_Payment\_Card\_ExpDate\_Month:** Son kullanma tarihi (Ay)

#### **Zorunlu Parametre Seti ile HTTP Örneği** <form method="post" action=**"https://host/fim/est3dgate">**

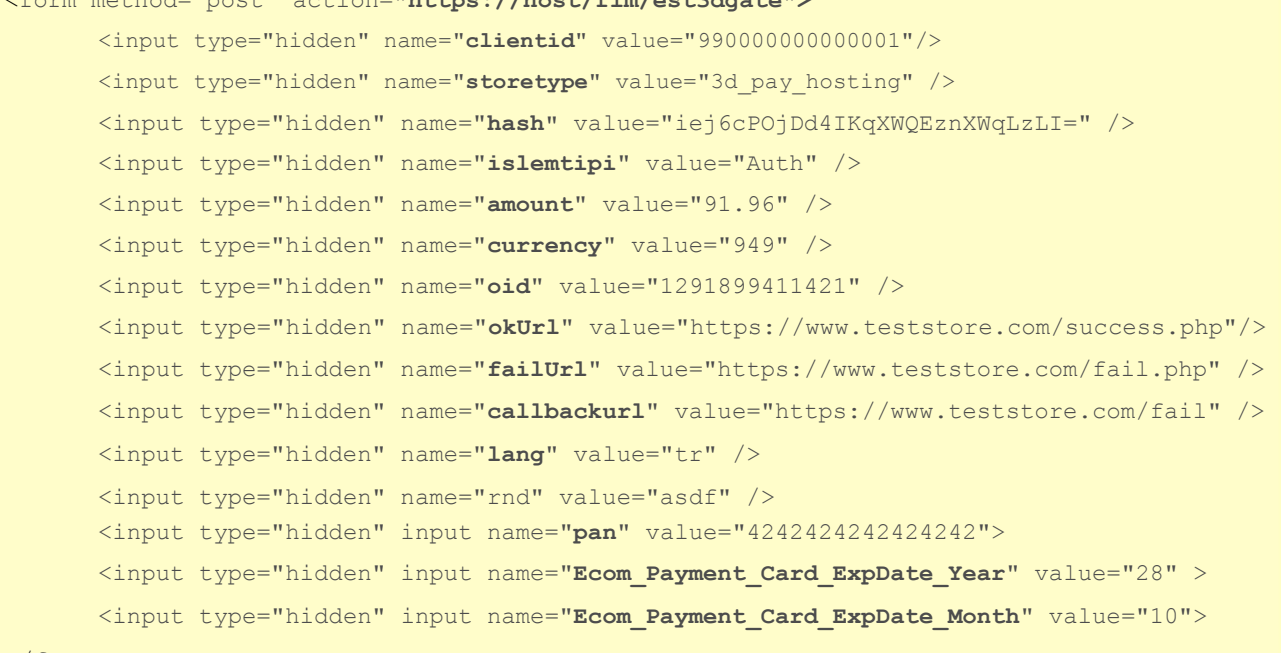

NESTPAY ÜYE İŞ YERİ ENTEGRASYON 3D PAY HOSTING MODEL

## **VISA Ödeme Sayfası**

Müşteri kart bilgilerini bu ekranda girer ve ödeme butonuna basarak işlemi gerçekleştirmiş olur.

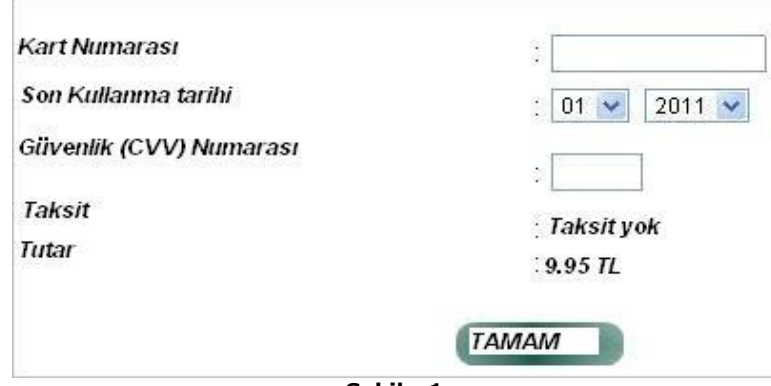

**Şekil - 1**

### **3D Doğrulama**

3D akışında, müşterinin 3D doğrulama bilgileri kartı veren banka tarafından doğrulanır. Bankanın müşteriyi doğrulamak için kullandığı yöntemler değişiklik gösterebilir. Örneğin; 3D doğrulama metodunun kullanımında bankaya göre 3D güvenlik şifresi, tek kullanımlık şifre, güvenlik sorusu gibi yöntemlerle farklılık gösterir.

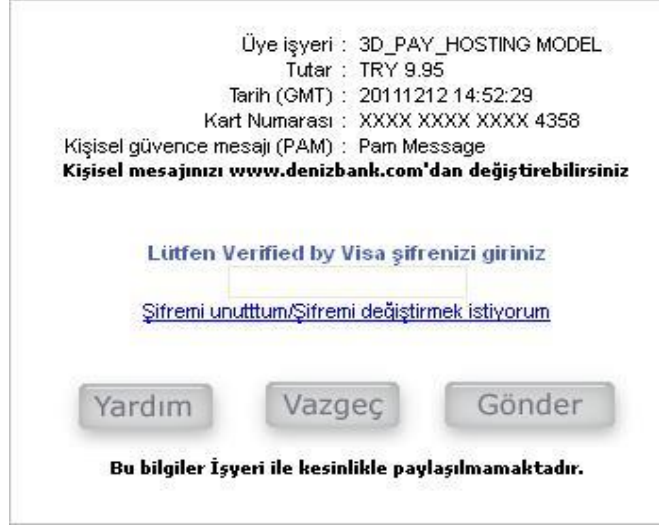

**Şekil - 2**

### **İşlem Sonuç Sayfası**

İşlem sonucu müşteriye görüntülenir. Eğer işlem başarılı ise doğrulama numarası görüntülenir. Sayfanın yenileme süresi bitince müşteri üye iş yerinin okUrl sayfasına yönlendirilir.

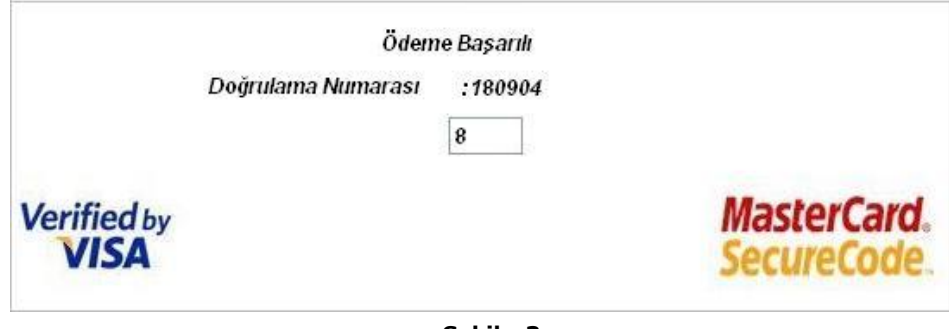

**Şekil - 3**

## **Üye İş Yeri Başarılı İşlem Sayfası**

İşlem başarılı ise müşteri okUrl sayfasına yönlendirilir. Üye iş yeri tarafından gönderilen tüm parametreler üye iş yerine geri döner. Üye iş yeri parametrelerin yanı sıra, ağ geçidi yanıt parametrelerini döndürür ve MPI yanıt parametreleri (3D güvenli işlem akışı ile ilgili) Ek A. da mevcuttur.

### **Doğrulanmış Başarılı 3D İşlem için Temel İşlem Yanıt Parametreleri**

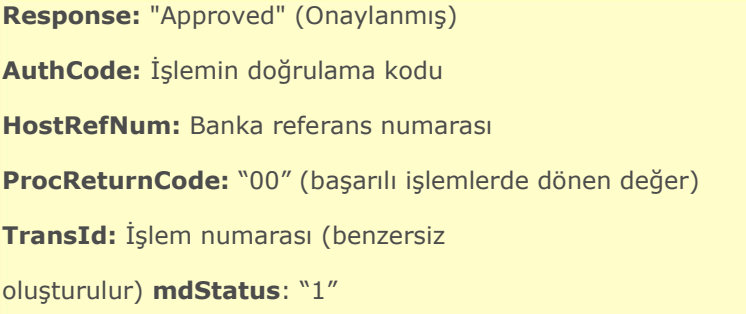

#### **Yukarıdaki örnekte işlem için işlem yanıt parametreleri aşağıdaki gibidir:**

**Response: "**Approved**" AuthCode**: 544889 **HostRefNum**: 034910000320 **ProcReturnCode**: **"**00" **TransId**: 103491153310910033 **mdStatus**: "1"

# **Temel Entegrasyonlar**

## **HTTP Gönderimi İle Entegrasyon**

Geçerli bir sipariş parametresi HTTP form ile gizli parametre olarak Nestpay' e gönderilir. Zorunlu parametrelerine üye iş yeri ek olarak sipariş faturası / teslimatı ve sipariş edilen ürününün detaylarını Nestpay' e gönderebilir sonrasında gönderilen bu bilgiler üye iş yeri yönetim ekranından görülebilir. İsteğe bağlı olan parametrelerin açıklamaları için Ek A. ya bakınız.

## **HTTP Formunda Zorunlu ve İsteğe Bağlı Parametrelere Örnek**

<form method="post" action="https://host/fim/Nestpaygate">

```
<input type="hidden" name="clientid" value="990000000000001"/>
<input type="hidden" name="storetype" value="3d_pay_hosting" />
<input type="hidden" name="hash" value="iej6cPOjDd4IKqXWQEznXWqLzLI=" /> 
<input type="hidden" name="islemtipi" value="Auth" />
<input type="hidden" name="amount" value="91.96" /> 
<input type="hidden" name="currency" value="949" /> 
<input type="hidden" name="oid" value="1291899411421" />
<input type="hidden" name="okUrl" value="https://www.teststore.com/success.php" /> 
<input type="hidden" name="failUrl" value="https://www.teststore.com/fail.php" /> 
<input type="hidden" name="callbackurl" value="https://www.teststore.com/fail.php"
<input type="hidden" name="lang" value="tr" />
<input type="hidden" name="rnd" value="asdf" />
<input type="hidden" input name="pan" value="4242424242424242">
<input type="hidden" input name="Ecom_Payment_Card_ExpDate_Year" value="28" > 
<input type="hidden" input name="Ecom_Payment_Card_ExpDate_Month" value="10">
```
</form>

NESTPAY ÜYE İŞ YERİ ENTEGRASYON 3D PAY HOSTING MODELİ **İsteğe bağlı Fatura bilgi parametreleri:**

<input type="hidden" name="tel" value="012345678"> <input type="hidden" name="Email" value="test@test.com"> <input type="hidden" name="firmaadi" value="Benim Firmam"> <input type="hidden" name="Faturafirma" value="John Smith"> <input type="hidden" name="Fadres" value="Adres Satırı 1"> <input type="hidden" name="Fadres2" value="Adres Satırı 2"> <input type="hidden" name="Filce" value="Sarıyer"> <input type="hidden" name="Fil" value="İstanbul"> <input type="hidden" name="Fpostakodu" value="34000"> <input type="hidden" name="Fulkekodu" value="90">

#### **İsteğe bağlı Teslimat bilgi parametreleri:**

<input type="hidden" name="NakliyeFirma" value="Teslimat Firması"> <input type="hidden" name="tismi" value="Berk Smith"> <input type="hidden" name="tadres" value="Adres Satırı 1"> <input type="hidden" name="tadres2" value="Adres Satırı 2"> <input type="hidden" name="tilce" value="Sarıyer"> <input type="hidden" name="til" value="İstanbul"> <input type="hidden" name="tpostakodu" value="34000"> <input type="hidden" name="tulkekod" value="90">

#### **İsteğe bağlı sipariş verilen ürün bilgi parametreleri:**

<input type="hidden" name="ItemNumber1" value="1.ürün numarası"> <input type="hidden" name="ProductCode1" value="1.ürün üretim kodu"> <input type="hidden" name="Qty1" value="1.ürün miktarı (örn: 3)"> <input type="hidden" name="Desc1" value="1.ürün açıklaması"> <input type="hidden" name="Id1" value="1.ürün Id"> <input type="hidden" name="Price1" value="6.25"> <input type="hidden" name="Total1" value="7.50">

Kart bilgileri onaylandıktan sonra müşteri ile 3D doğrulama akışı başlar. 3D doğrulama süreci tamamlandıktan sonra MPI yanıt parametreleri ve üye iş yeri tarafından gönderilmiş olan tüm parametreler ödeme yapabilmesi için yine üye iş yerine geri gönderilir. mdStatus alanında 3D güvenli işlem durum kodu görüldüğünde ödeme tamamlanmış olur.

### **MPI yanıt Parametreleri**

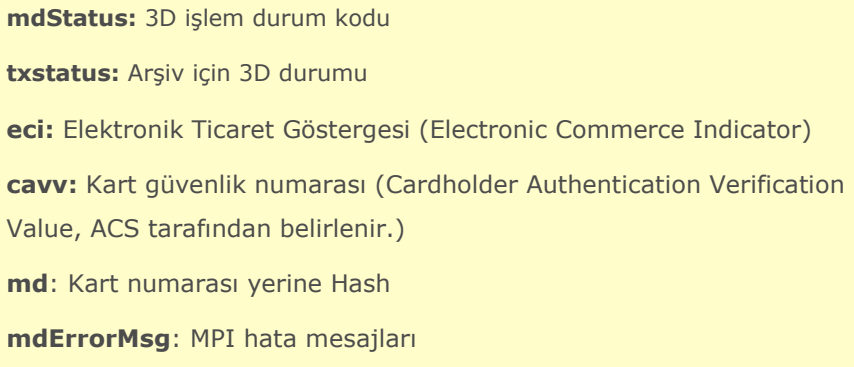

### **Olası mdStatus Değerleri**

- 1 = Doğrulanmış İşlem (Full 3D)
- 2, 3, 4 = Kart kayıtlı değil (Half 3D)
- 5, 6, 7, 8 = Geçerli doğrulama yok veya sistem hatası
- 0 = Doğrulama Başarısız

### **Başarılı İşlem**

Doğrulama kodu görüntülenir. Sayfanın yenileme süresi bitince müşteri üye iş yerinin İşlem yanıt parametreleri ile birlikte tüm giriş parametreleri okUrl sayfasına gönderilir. sayfasına yönlendirilir. İşlem yanıt parametreleri ile birlikte tüm giriş parametreleri **okUrl**  sayfasına gönderilir. Yanıt parametresi: "**Approved**" olarak görülür.

### **Başarısız İşlem**

Başarısız mesajı görüntülenir. Sayfanın yenileme süresi bitince müşteri üye iş yerinin **failUrl** sayfasına yönlendirilir. İşlem yanıt parametreleri ile birlikte tüm giriş parametreleri **failUrl** sayfasına gönderilir. Yanıt parametresi: "**Decline**" veya "**Error**" olarak görülür.

#### **İşlem Yanıt Parametreleri**

**Response**: "Approved", "Declined" or "Error" (Yanıt Parametresi) **AuthCode**: İşlem için doğrulama kodu **HostRefNum**: Banka referans numarası **ProcReturnCode**: İşlem durum kodu **TransId**: İşlem numarası **ErrMsg**: Hata mesajı (Eğer Yanıt "Declined" or "Error" gelir ise bu mesaj alınır.) **ClientIp**: Müşterinin IP adresi **ReturnOid**: Dönüş sipariş numarası, giren sipariş numarası ile aynı olmak zorundadır. **MaskedPan**: Maskelenmiş kredi kartı numarası **PaymentMethod**: İşlemin ödeme metodu **rnd**: Hash karşılaştırması için kullanılacak rastgele dizedir. **HASHPARAMS**: Hash hesaplaması için kullanılan alan adlarını içerir. Alan adları ":" karakteri ile eklenir. **HASHPARAMSVAL**: Hash hesaplaması için eklenen hash alan değerlerini içerir. Alan değerleri HASHPARAMS alanında aynı sırayla eklenir.

**HASH**: HASHPARAMSVAL ve müşteri şifre alanları için Hash değeri.

#### **MPI yanıt Parametreleri**

**mdStatus:** 3D işlem durum kodu **txstatus:** Arşiv için 3D durumu **eci:** Elektronik Ticaret Göstergesi (Electronic Commerce Indicator) **cavv:** Kart güvenlik numarası (Cardholder Authentication Verification Value, ACS tarafından belirlenir.) **mdErrorMsg**: MPI hata mesajları **xid:** Benzersiz internet işlem numarası

### **Olası İşlem Sonuçları**

• **Yanıt:** "Approved" (Onaylanan)

ProcReturnCode "00" olur. Bu, işlemin doğrulanmış olduğunu gösterir.

• **Yanıt:** "Declined" (Reddedilen)

ProcReturnCode "00" ve "99" dan başka, sanal POS sağlayan banka 2 basamaklı farklı bir sayı ile hata kodu alır. Bu mesajda sanal POS sağlayan bankanın işleme onay vermediği anlaşılır. ErrMsg parametreleri hatanın detay açıklamalarını verir. Sanal POS sağlayan bankadan gelen hata kodlarının detaylı açıklamalarında Ek B.' deki ProcReturnCode' a bakınız.

• **Yanıt:** "Error" (Hata)

ProcReturnCode "99" alır. bu mesajda; işlemin sanal POS sağlayan bankanın doğrulama adımında takıldığını gösterir. ErrMsg parametreleri hatanın detaylı açıklamasını verir.

### **Hash Kontrolü**

Üye iş yeri parametreleri aldıktan sonra, parametreleri doğrulamak için üye iş yeri sunucusunda bir Hash kontrol edilmelidir. Hash kontrolünü sağlamak için mesaj sadece Nestpay'den gönderilir.

### **Hash için Plain Text Oluşturma**

Hash hesaplamasında kullanılan parametreler şöyledir: clientid, oid, AuthCode, ProcReturnCode, Response, rnd, md, eci, cavv, mdStatus.

İşlemin tipine göre aşağıdaki parametrelerin bir alt kümesi hash nesil olarak dahil edilecektir:

- 3D olmayan kart işlemleri *clientid, oid, AuthCode, ProcReturnCode, Response, rnd*
- 3D güvenlikli kart işlemleri *clientid, oid, AuthCode, ProcReturnCode, Response, mdStatusi eci, cavv ,md, rnd*

Bu parametrelerin yerini tutan tüm değerler aynı sırayla eklenir. Sonuç dizesi HASHPARAMSVAL parametre değerleri aynı olacaktır. Üye iş yeri şifresi bu dizenin sonuna nihai bir değer olarak eklenir. Ortaya çıkan hash 'lenmiş metin SHA1 algoritmasına göre base64 versiyonu ile kodlanmıştır. Normal şartlar altında üretilen hash metni Nestpay tarafından yayınlanan HASH parametre değeri ile aynı olmalıdır. Aksi takdirde üye iş yeri Nestpay destek takımı ile iletişime geçmelidir.

**Örnek:** 3D olmayan kart işlemleri

#### **İşlemin yanıt parametreleri olduğunu varsayarak:**

clientid, oid, AuthCode, ProcReturnCode, Response, rnd **HASHPARAMSVAL:** 990000000000001129189941142132165400Approvedasdf **HASHPARAMS:** clientid:oid:ProcReturnCode:Response:rnd: **HASH: CVJssbkrhIzqZXVTwGobciDZI+A=**

Üye iş yeri hash metni; clientid, oid, ProcReturnCode, Response, rnd (ve üye iş yerinin gizli hash elementinin storekey'i) ile oluşturulur. Varsayalım storekey 123456 olsun hash metni aşağıdaki gibi oluşur:

990000000000001129189941142132165400Approvedasdf**123456**

Ve üye iş yeri hash metni based64 versiyonuna göre kodlanmıştır (SHA1(plain)). Ortaya çıkan hash, HASH parametresinin dönüşündeki hash değeri ile aynı olmalıdır.

**Not:** Üye iş yeri, bankadan HASHPARAMS & HASHPARAMSVAL & Odeme sonucunda dönen HASH'i kendi tarafında kontrol etmelidir.

# **Kod Örnekleri**

3D Pay Hosting modeli alanları için süreçleri izleyiniz. Değerler test amaçlı eklenmiştir. 3D Pay Hosting modeli örnek kodlar içine eklenmiştir. Üye iş yerleri, hesap değişikliklerini dikkate alarak değerleri tanımlamalıdır. Bu kodlar referans olması açısından oluşturulmuştur.

## **ASP Kod Örnekleri**

**.Net Kod Örnekleri**

**JSP Kod Örnekleri**

**PHP Kod Örnekleri**

# **Ek A: Geçit Parametreleri**

# **Girişi Zorunlu olan Parametreler**

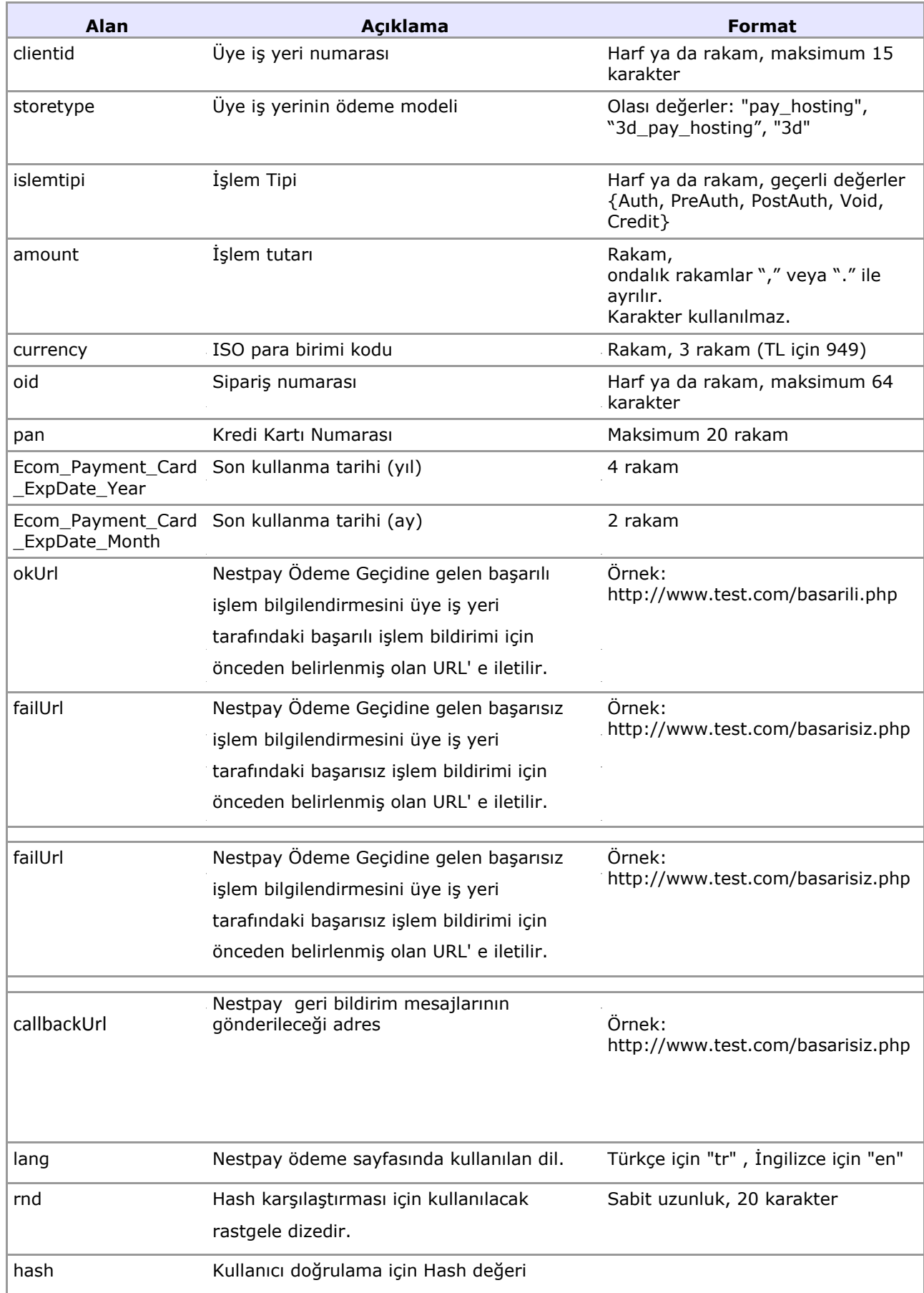

## **Girişi İsteğe Bağlı olan Parametreler**

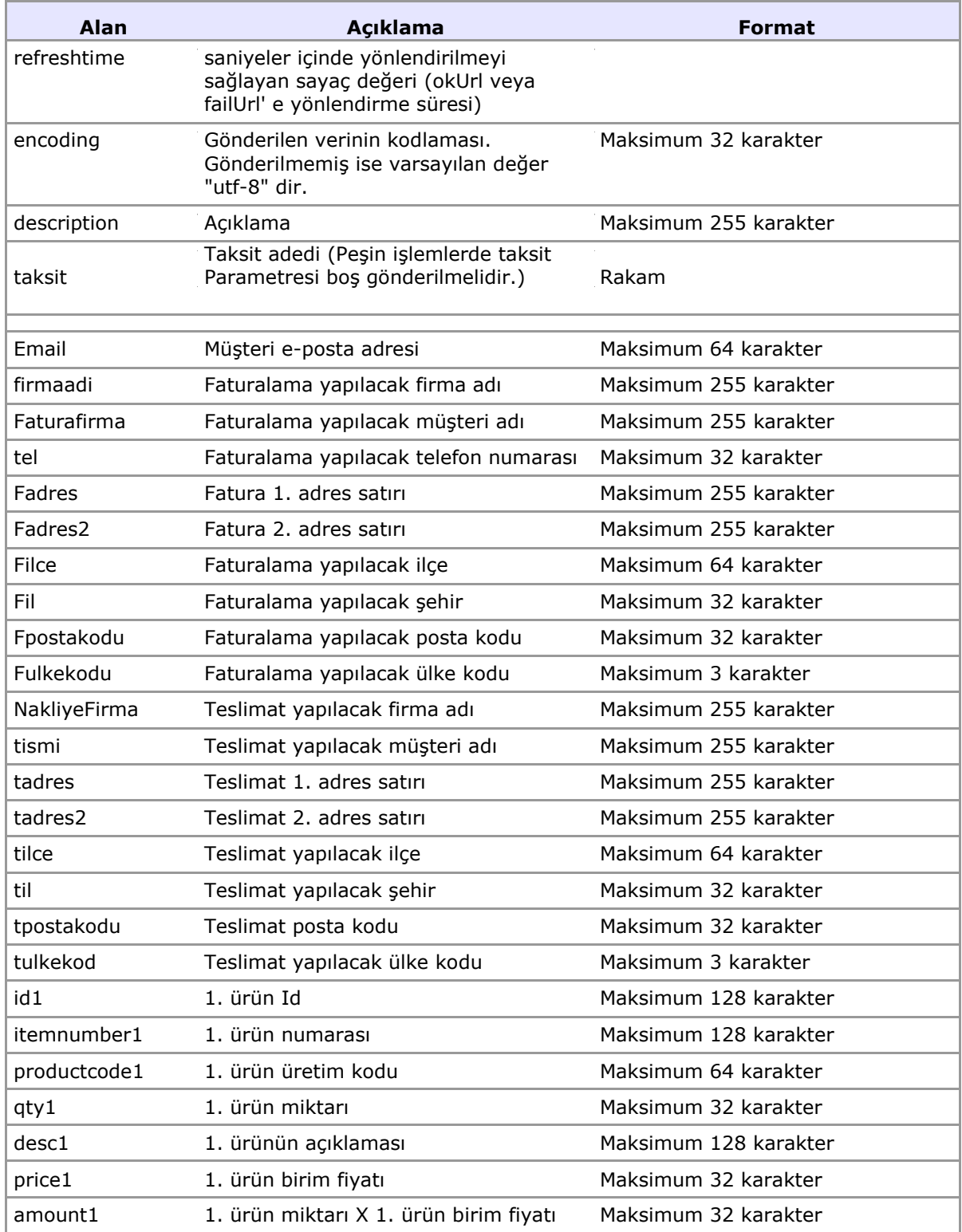

## **İşlem Yanıt Parametreleri**

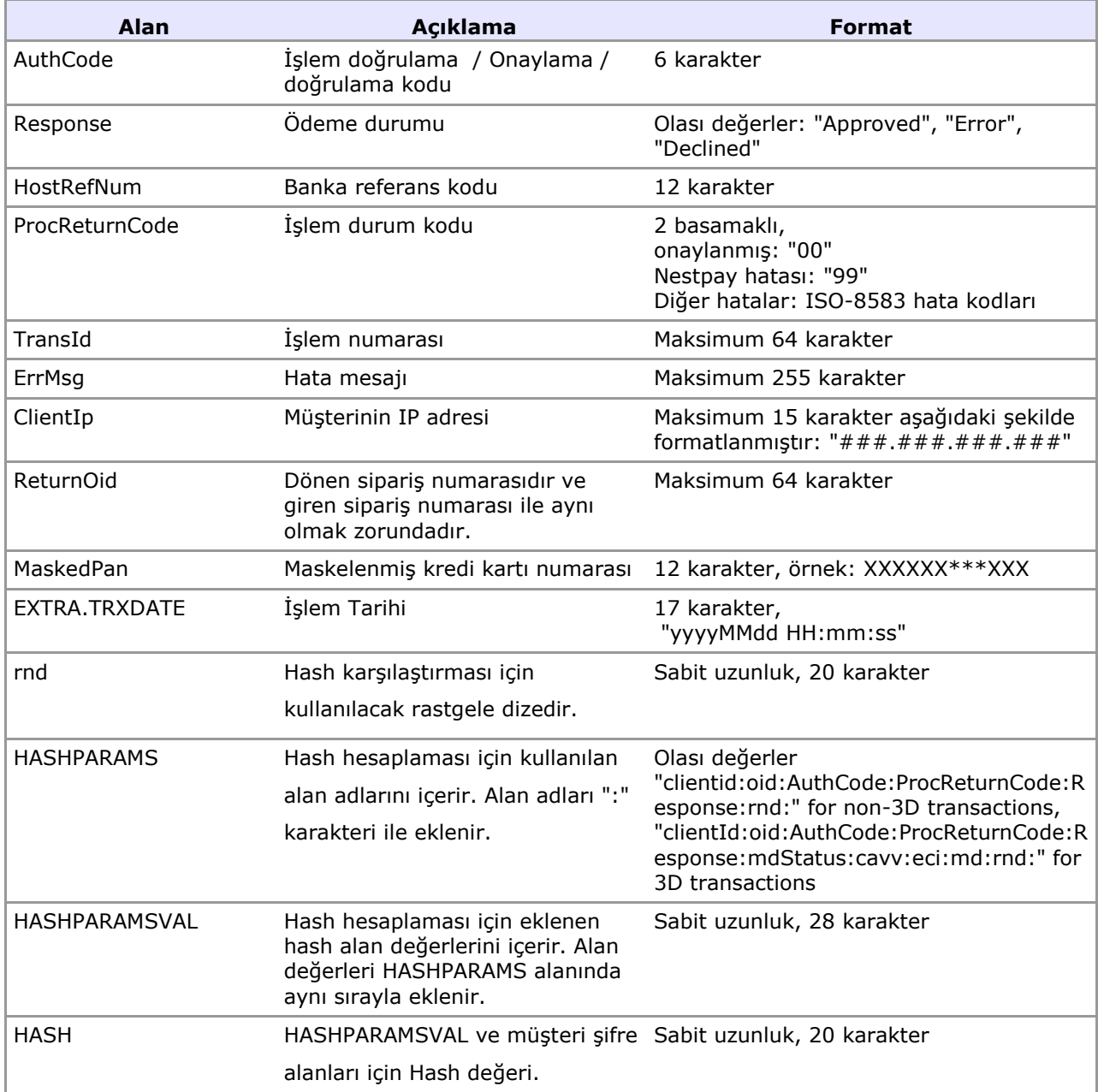

## **MPI Yanıt Parametreleri**

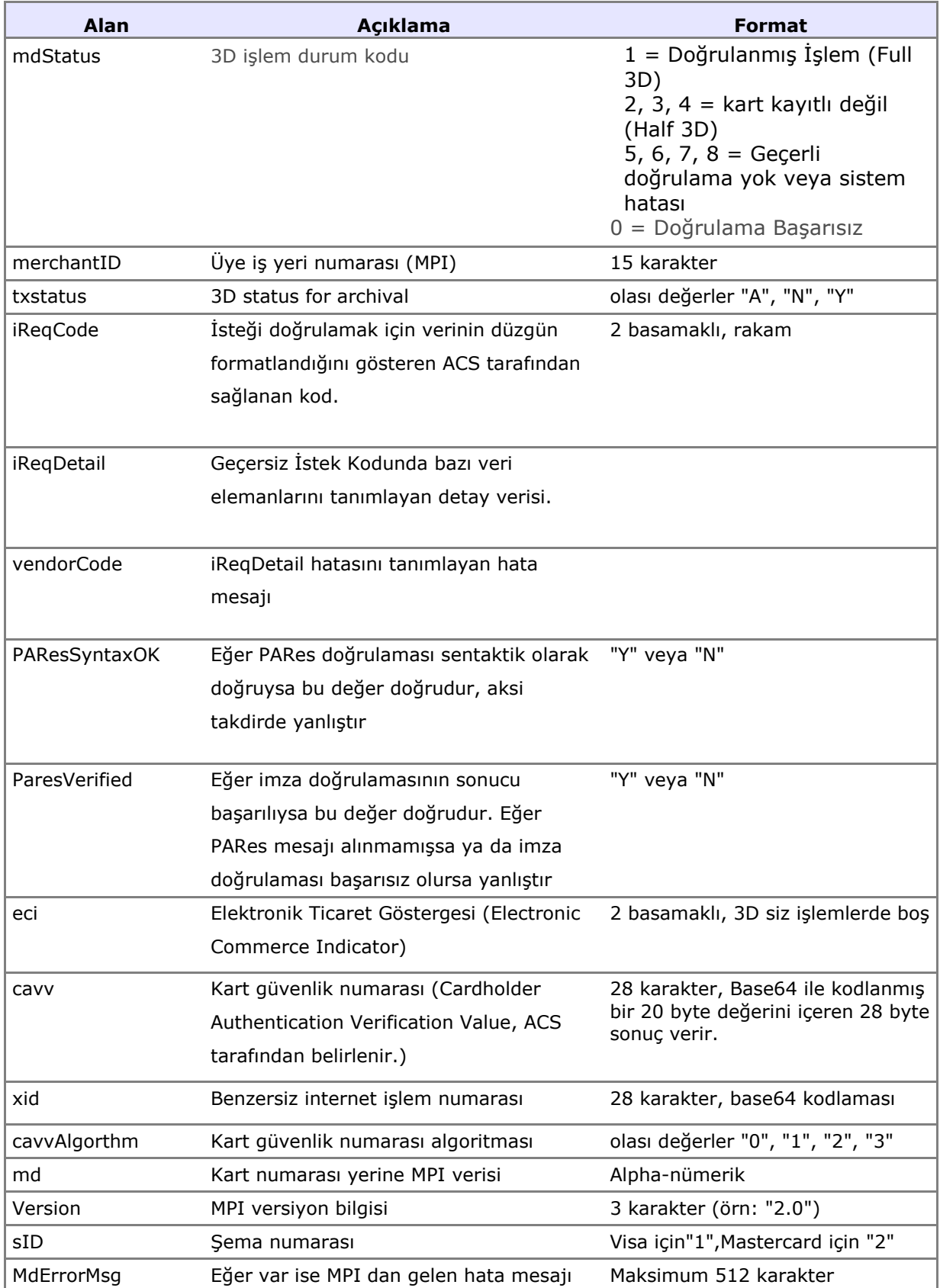